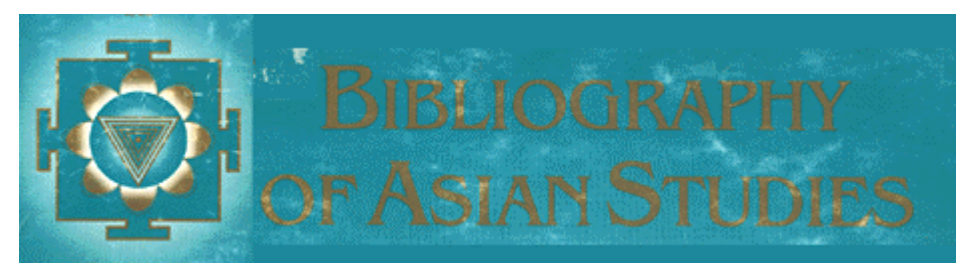

# **Bibliography of Asian Studies**

# **Introduction**

The Bibliography of Asian Studies (BAS) contains more than 410,000 records on all subjects, especially humanities and social sciences, pertaining to Asia, published world-wide from 1971 to the present. The geographical coverage includes South East Asia, South Asia, East Asia, but also overseas Asian communities in North America, Europe, etc. See *Appendix* for a full listing of Asian countries included.

The database includes citations to western-language periodical articles, individually authored monographs, chapters in edited volumes, conference proceedings, anthologies and Festschriften etc. Since 1992, newly published monographs are no longer being added to the database.

BAS online contains the full data of all printed editions of BAS from 1971 up to the final one, covering 1991 and published in 1997, as well as thousands of entries compiled since. It is updated quarterly.

For BAS published before 1971, see [CUL] P620.b.16.16-.

## **Access**

- -Online database;
- Restricted to on-campus (CUDN) access;
- $\bullet$ No password is required.

# **Searching**

## **A. Keyword searching**

- $\bullet$ any field (author, title, citation, subject, BAS ID)
- $\bullet$ Author
- $\bullet$ Title
- $\bullet$ Journal
- $\bullet$ Subject

General notes

- All keyword searches are right-hand truncated searches unless followed by a space. See below for further details.
- Do not include diacritics. However, some Asian names or words may have been entered with an apostrophy. Searches to account for alternative spellings will have to be included.

# **B. Browsing**

- $\bullet$ Country
- $\bullet$ Subject
- $\blacksquare$ Journal

General notes

- Hypertext links within record: for subject search only.

# **Keyword searching: tools**

1. Boolean operators AND OR NOT

## The search form includes brackets for nested search.

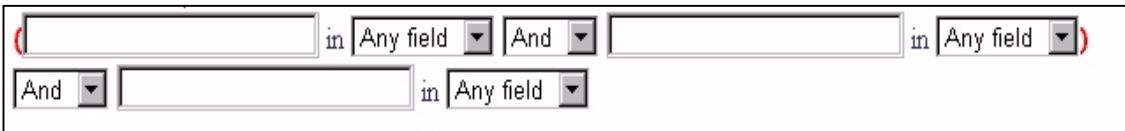

# (*Term1* and/or/not *Term2*) and/or/not *Term3*.

- 2. Limit search
	- by year of publication
	- by type of document (journal article, monograph, book chapter)
	- by region(s) or country/countries.
- 3. Refine search
	- $\bullet$ add keywords
	- $\bullet$ add limits.

# **Author search**

For details of usage of personal names, see *Names of persons: national usages for entry in catalogues*. 4th rev. and enl. ed. (München; London: Saur, 1996) UBCIM publications. New series; v.16. [CUL: 9851.c.253.117]

Names are not standardised for Asian countries and are therefore often difficult to find in databases. In BAS it is possible to search for authors using parts of names, including personal names, and to search for surnames or personal names in no particular order.

By default the database will perform a truncation search unless told otherwise:

E.g. *Yang* will find the string *Yang* anywhere in the author field (*Yang-chao*, *Yangtze*, etc.). *Yang*[space] will find the word *Yang* anywhere in the author field. *Yang,*[space]*X* will find the surname *Yang* with the initials *X* in the author field.

# **Subject search**

Subjects of all citations are first entered under the country or region concerned.

Reference Department, Cambridge University Library 2

E.g. *Asia – Politics & Government – Human Rights Tibet – Philosophy & Religion Japan – Biography - Ito, Jinsai* 

Keyword searching

By default the database will perform a truncation search unless told otherwise:

E.g. *Geo* will find articles on *geography* as well as *geology*. *Ind* will find articles on *India* as well as *Indonesia*.

It is possible to search for sub-divisions of subjects, e.g. religion, biography, etc.

# **Displaying**

- Option to set numbers of results per page.
- Option to view without diacritics (*simple* option)
- $\bullet$ Option to view with diacritics (*complex* option)

#### **Diacritics**

The default display is *simple*, 7-bit ASCII only, without diacritics. If you wish to correctly display the full available set of diacritical marks in the BAS data, you will first need an ALA-LC encoded font installed on your computer, then designate this font as the display font, and further use the "complex" character display mode.

For instruction how to download ALA\_BAS font, see the BAS Font page at: http://ets.umdl.umich.edu/b/bas/help/font.html

#### **Arrangement**

Names are arranged in strict alphabetical (not syllabic) order.

# **Downloading**

- **Print** using browser's *Print* option;
- $\bullet$ **Save as .txt file** using browser's *Save As* option;
- $\bullet$ **Save as .txt/excel file**.

#### **General notes**

In order to save individual record(s) you need to refine your search. Also, changing default numbers of records per page can optimise the saving/printing of results.

## **APPENDIX**

#### **East Asia:**

China, Taiwan, Hong Kong, Macao, Tibet, Mongolia, Russian Far East, Korea, Japan **Southeast Asia:**  Burma, Thailand, Indochina, Cambodia, Laos, Vietnam, Malaysia, Malaysia/Sabah, Malaysia/Sarawak, Singapore, Brunei, Indonesia, Philippines, East Timor **South Asia:**  India, Pakistan, Sri Lanka, Bangladesh, Nepal, Bhutan, Afghanistan, Maldives, Sikkim

Reference Department, Cambridge University Library 3